# **Kafka Transport**

In this section:

- [Overview](#page-0-0)
- [Requirements](#page-0-1)
- [Installation](#page-0-2)
- [Usage](#page-0-3)
- [Configuration](#page-0-4)
- [Third-party Content](#page-2-0)

## <span id="page-0-0"></span>**Overview**

The Parasoft Kafka Transport Extension adds support for the Apache Kafka transport to applicable messaging client tools in SOAtest. This enables you to take full advantage of SOAtest's rich interface when configuring, sending, and validating messages sent over Kafka.

## <span id="page-0-1"></span>**Requirements**

- Apache Kafka brokers 0.10.0.0 or later
- Parasoft SOAtest 9.10.0 or later

## <span id="page-0-2"></span>Installation

This artifact can be installed from the UI or the command line.

#### UI Installation

- 1. Choose **Parasoft > Preferences**.
- 2. In the **System Properties** preferences page, click **Add JARs**.
- 3. In the file chooser that opens, select **kafka.jar**.
- 4. Click **Apply** and restart SOAtest.

#### Command Line Installation

Add the kafka.jar file to the system.properties.classpath property in your localsettings properties file. For example:

system.properties.classpath=<path to jar>/kafka-transport-1.1.jar

# <span id="page-0-3"></span>Usage

You can configure you message client tools (e.g., [SOAP Client](https://docs.parasoft.com/display/FUNCTDEV/.SOAP+Client+vSOAVIRT_9.10.3_CTP_3.1.0), [EDI Client](https://docs.parasoft.com/display/FUNCTDEV/.EDI+Client+vSOAVIRT_9.10.3_CTP_3.1.0), and [Messaging Client](https://docs.parasoft.com/display/FUNCTDEV/.Messaging+Client+vSOAVIRT_9.10.3_CTP_3.1.0)) to use the Kafka Transport by enabling it in the tool's **Tra nsport** tab. Choose **Kafka** from the Transport drop-down menu and configure the available options.

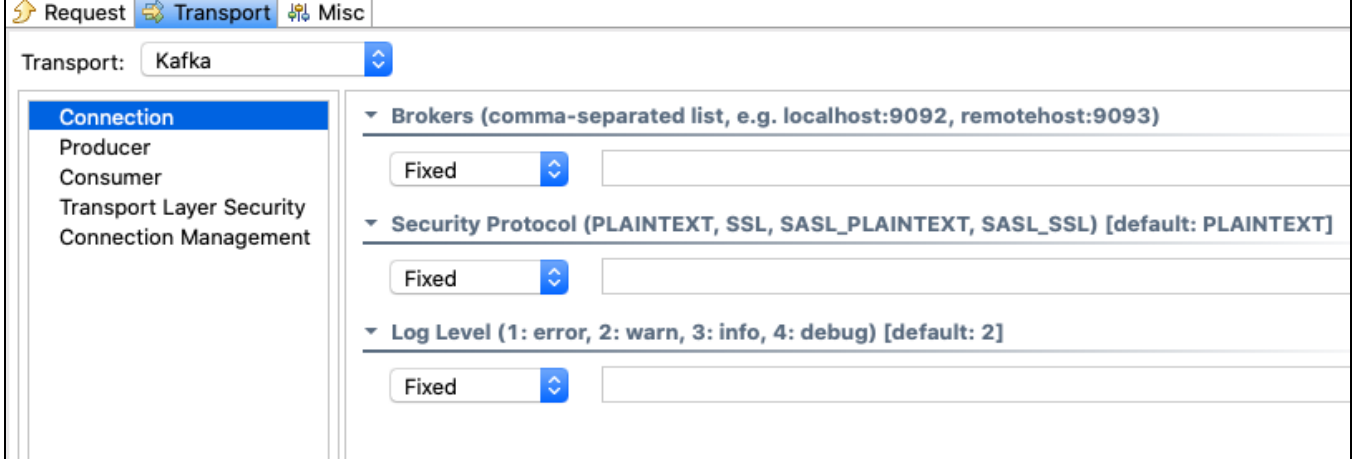

<span id="page-0-4"></span>If your system has more than one custom extension, choose **Kafka** from the Select implementation drop-down menu.

# **Configuration**

The transport can be configured as a producer, consumer, or both. To configure the transport as a producer only, leave the consumer configuration settings empty. To configure the transport as a consumer only, leave the producer configuration settings empty.

### Connection Settings

<span id="page-1-0"></span>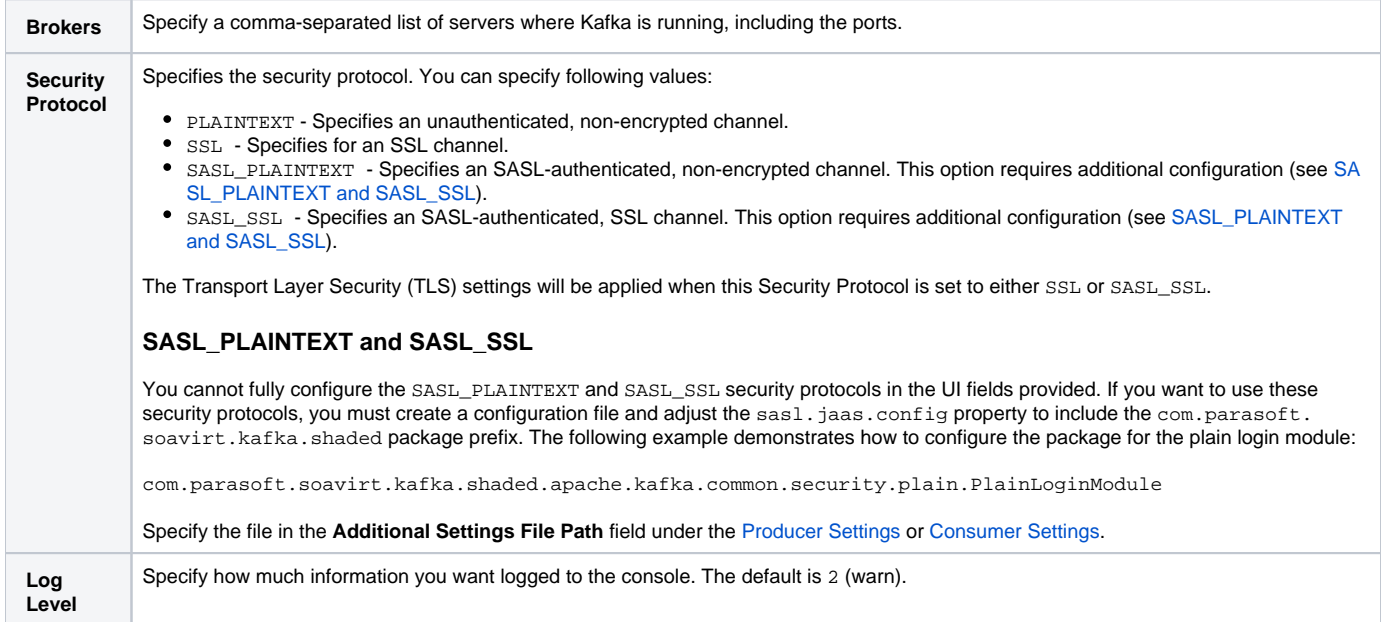

### <span id="page-1-1"></span>Producer Settings

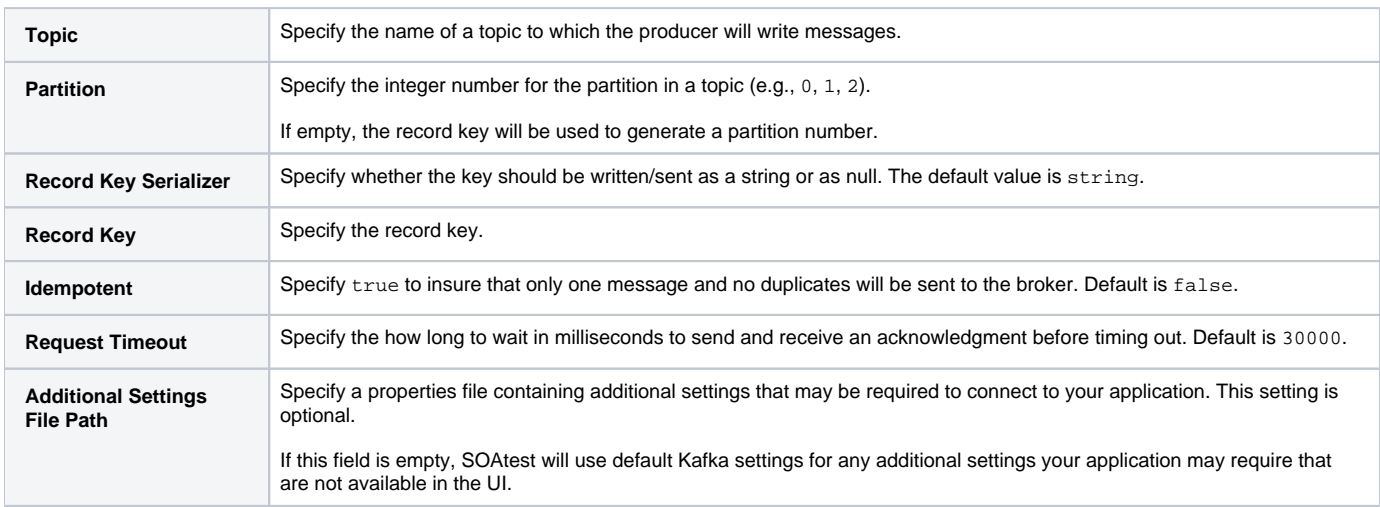

#### <span id="page-1-2"></span>Consumer Settings

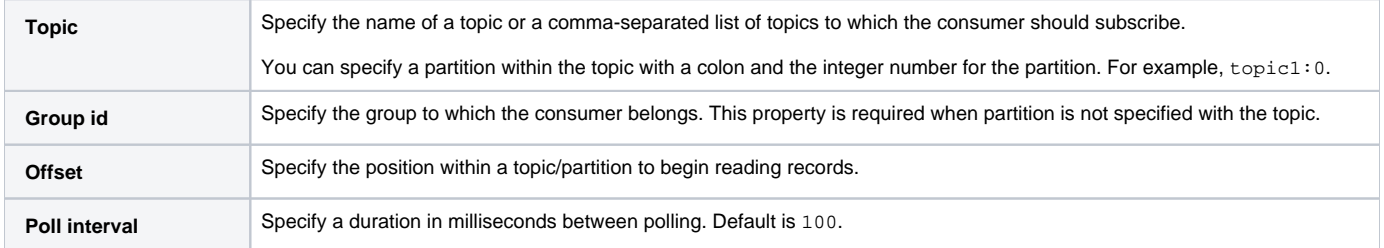

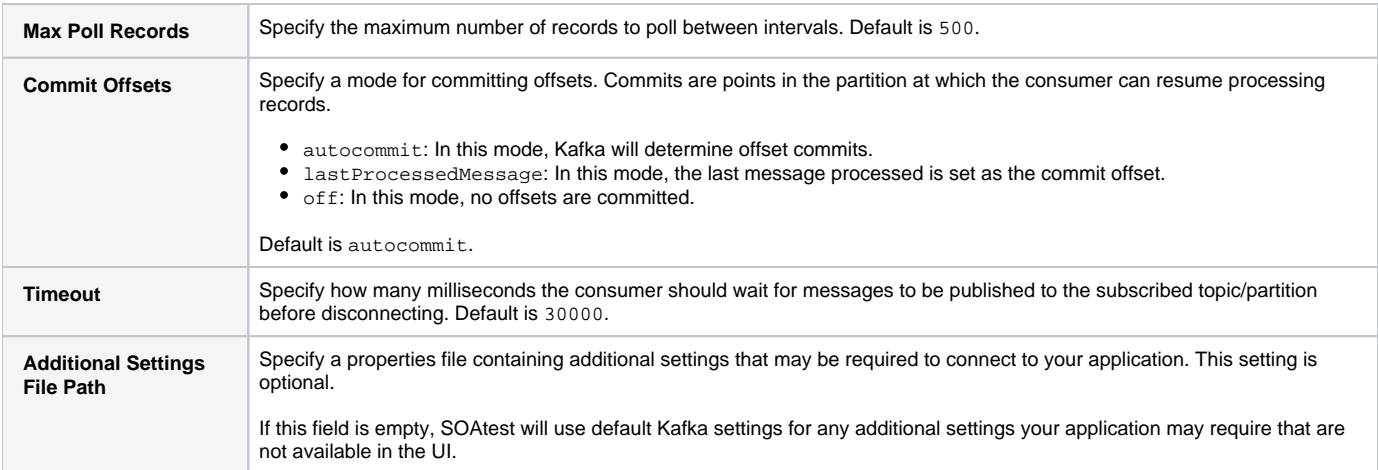

# Transport Layer Security

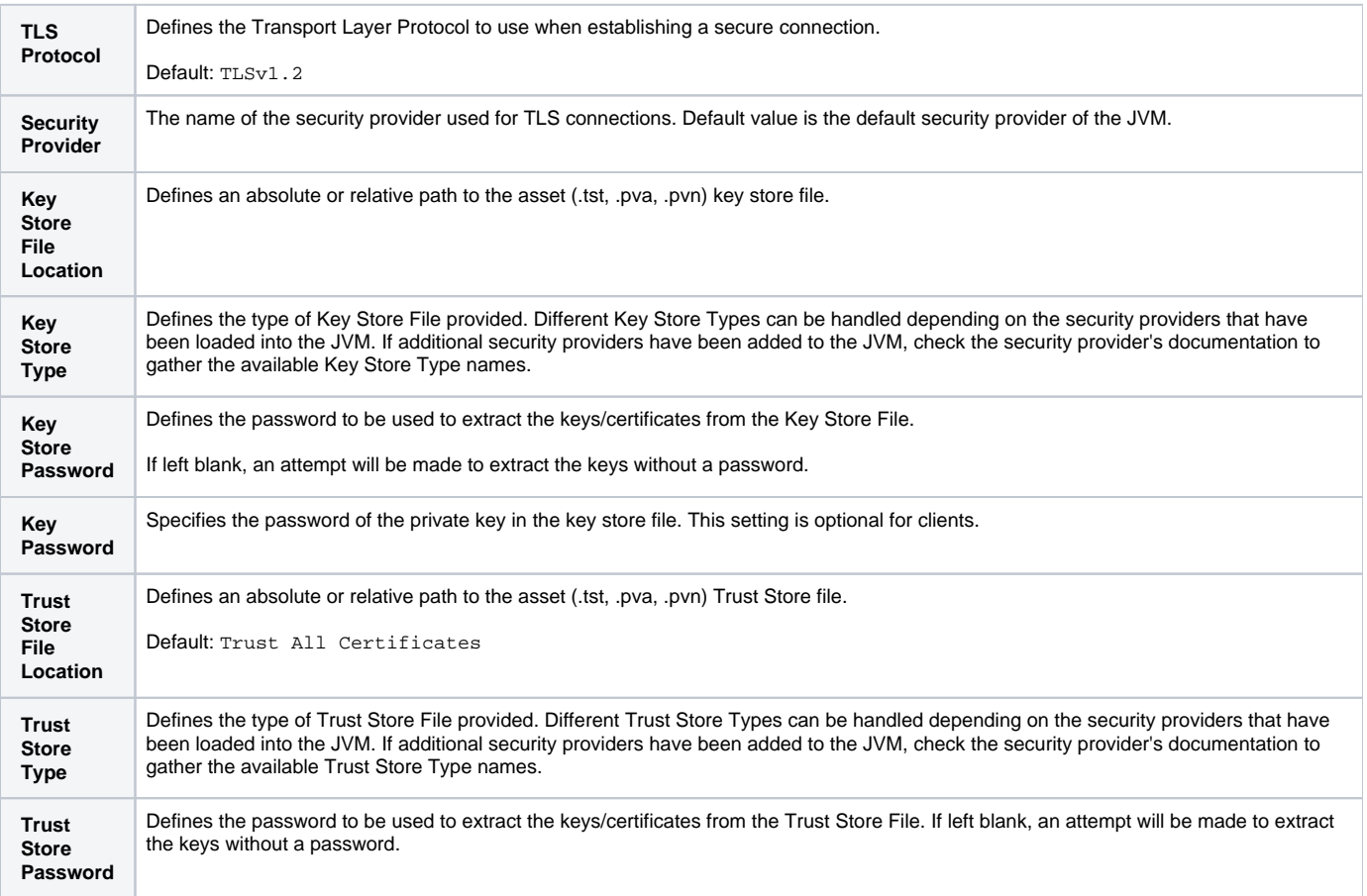

### Connection Management Settings

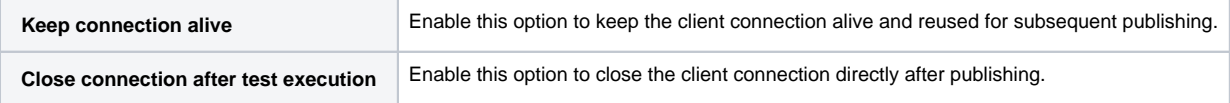

# <span id="page-2-0"></span>Third-party Content

This extension includes items that have been sourced from third parties as outlined below.

Apache Kafka clients ([Apache License 2.0\)](http://www.apache.org/licenses/LICENSE-2.0.html)

Additional license details are available in this plugin's licenses folder.